## **Cómo Descargar la Aplicación Zoom en su Teléfono Iphone o Tableta**

## **Instrucciones si usa iPhone o tableta:**

1. Abra la aplicación "App Store" en su teléfono o tableta.

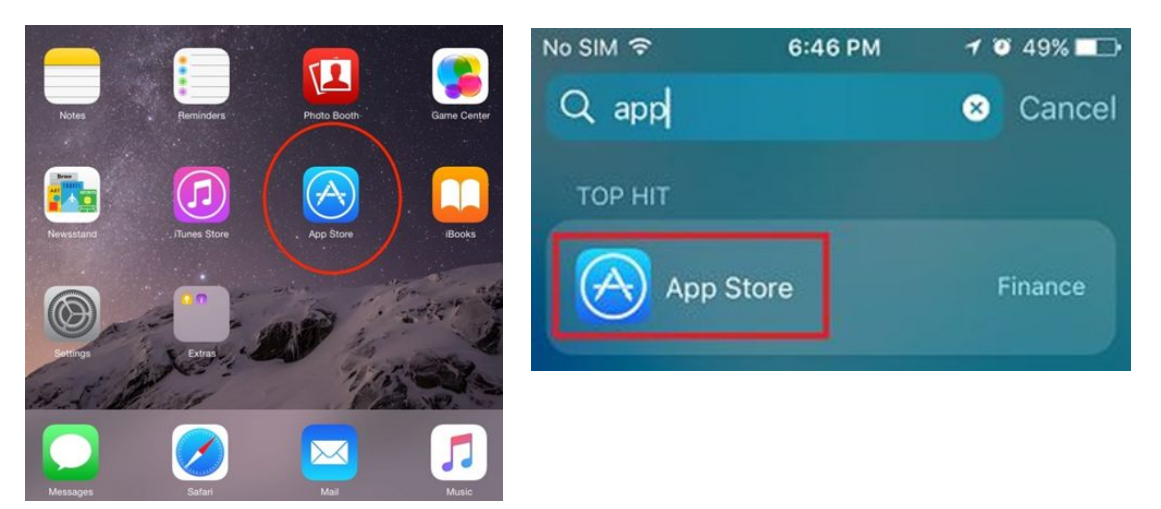

2. En la barra de búsqueda superior, escriba Zoom y haga clic en (OPEN) ABRIR o (GET) OBTENER en "Zoom Cloud Meetings".

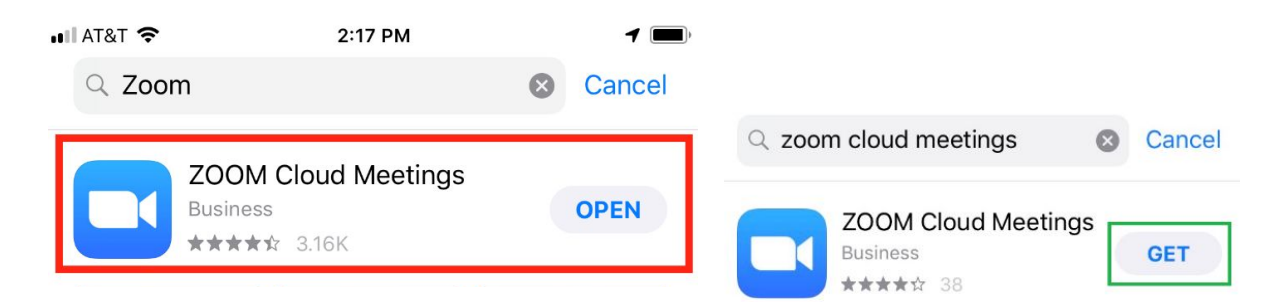

3. La aplicación Zoom aparecerá en su pantalla con todas sus otras aplicaciones. Puede abrirla haciendo clic en ella.

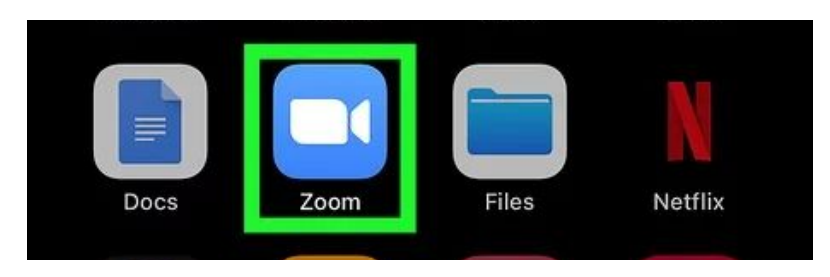